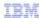

# IBM Tivoli Monitoring V6.2.3 Fix Pack 01

Disable AIX Premium agent attributes for the UNIX OS agent on AIX

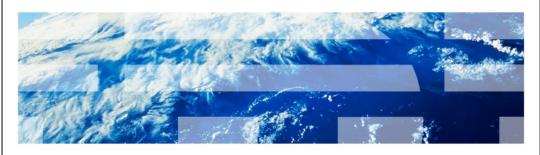

© 2012 IBM Corporation

In this module, you learn the steps for disabling the AIX $^{\rm @}$  Premium agent attributes for the UNIX $^{\rm @}$  OS agent on AIX.

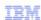

### **Assumptions**

Before you proceed, the module designer assumes that you have these skills and environment:

- Advanced Interactive eXecutive (AIX) administration and user skills
- The UNIX OS agent (UX) installed on an AIX system
- Basic understanding of virtualization on AIX systems
- Knowledge of the IBM Tivoli® Monitoring infrastructure

2 Disable AIX Premium agent attributes for the UNIX OS agent on AIX

© 2012 IBM Corporation

The module designer assumes that you have AIX administration and user skills. The UNIX OS (UX) agent must be installed on a supported AIX system that includes AIX versions 5.x and 6.x. You need to be aware of the virtualization concepts on AIX, such as LPARs (Logical partitions) and WPARs (Workload partitions), and have knowledge of the IBM Tivoli Monitoring infrastructure.

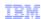

## **Objectives**

When you complete this module, you can perform these tasks:

- Improve the performance of the UNIX OS agent
- · Stop data collection for the AIX Premium agent attributes
- View data only for the UNIX OS agent (UX) attributes in the Tivoli Enterprise Portal
- Restart data collection for the AIX Premium agent attributes

3 Disable AIX Premium agent attributes for the UNIX OS agent on AD

© 2012 IBM Corporation

When you complete this module, you can perform these tasks:

- Improve the performance of the UNIX OS agent
- Stop data collection for the AIX Premium agent attributes
- View data only for the UNIX OS agent attributes in the Tivoli Enterprise Portal
- Restart data collection for the AIX Premium agent attributes per the requirements in your environment

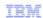

## Overview of the UNIX OS agent (UX)

In version 6.2.3 Fix Pack 01 of the UNIX OS agent, various metrics are ported from the AIX Premium agent

- The minimum AIX requirements to collect new metrics are:
  - AIX53S = AIX 5.3 TL12
- AIX61F = AIX 6.1 TL5
- By default, the UNIX OS agent creates a new process
   The process aixdp\_daemon, gathers all the metrics available from the AIX Premium agent data provider and passes them back to the UNIX OS agent
- The data collection of the metrics available from the AIX Premium agent data provider causes resource consumption and affects the performance of the UNIX OS agent These metrics might not be relevant in your environment
- Depending on your specific requirements, the next part of the presentation documents the steps that are needed to disable the aixdp\_daemon
   These steps prevent the data collection for the AIX Premium agent data provider

Disable AIX Premium agent attributes for the UNIX OS agent on AIX

© 2012 IBM Corporation

Before version 6.2.3 Fix Pack 01, the UNIX OS agent did not include any attributes from the AIX Premium agent. The AIX Premium agent was offered under the System P agent suite. In V6.2.3 Fix Pack 01 UNIX OS agent, a variety of metrics have been ported from the AIX Premium agent. The minimum AIX requirements to collect the new metrics are AIX 5.3 TL12 and AIX 6.1 TL5. By default, the UNIX agent creates a new process, aixdp\_daemon, which gathers certain metrics provided by the AIX Premium agent and displays them in the Tivoli Enterprise Portal. If data collection of these new metrics is not relevant to your environment, then this daemon can be disabled to improve the performance of the UNIX OS agent.

Refer to the link provided at the end of this presentation for details regarding the data collected by the aixdp\_daemon process.

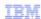

## Stopping the UNIX OS agent: Process steps

- Log in to the system where the UNIX OS agent agent is installed
- Go to the \$CANDLEHOME/bin directory
- Stop the UNIX OS agent with the command
   #./itmcmd agent stop ux

Disable AIX Premium agent attributes for the UNIX OS agent on AIX

© 2012 IBM Corporation

The first step to disable the AIX Premium agent data provider is to stop the UNIX OS agent. Navigate to the **\$CANDLEHOME/bin** directory.

NOTE: by default \$CANDLEHOME equals /opt/IBM/ITM.

Run the command # ./itmcmd agent stop ux

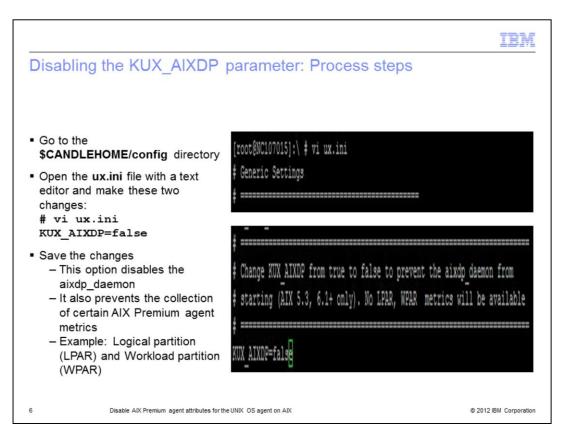

The next step is to disable the **aixdp\_daemon** that is enabled by default. To do this you set the **KUX\_AIXDP** parameter to **false**.

First, navigate to the **\$CANDLEHOME/config** directory. Open the ux.ini file using a text editor.

Next, set the parameter **KUX\_AIXDP** to **false**.

Save the changes and exit.

This action disables the aixdp\_daemon and stops data collection for the AIX Premium agent attributes. For example, the metrics for LPARs (logical partitions) and WPARs (workload partitions) are not collected.

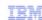

© 2012 IBM Corporation

### Starting the UNIX OS agent: Process steps

- Go to the \$CANDLEHOME/bin directory
- Start the agent with the command: # ./itmcmd agent start ux
- Confirm that the UNIX OS agent is started with the command
  - # ./cinfo -r

Note: You can re-enable the aixdp\_daemon by changing KUX\_AIXDP=true (original value) and then restart data collection for the AIX Premium agent

```
[root@NC107015]:\ # ./itmcmd agent start ux
Processing. Please wait...
Starting Monitoring Agent for UNIX OS ...
Monitoring Agent for UNIX OS started
[root@NC107015]:\ # ./cinfo -r
******* Tue Sep 4 23:44:43 CEST 2012 ***********
User: root Groups: system bin sys security cron audit lp
Host name : NC107015
                     Installer Lv1:06.23.01.00
CandleHome: /opt/IBM/ITM
***************
Host
        Prod PID
                      Owner Start
                                     ID
                                           ..Status
NC107015 ux
             13172760 root 23:44:26 None ...running
```

Navigate back to the \$CANDLEHOME/bin directory. Start the agent by running the command

Disable AIX Premium agent attributes for the UNIX OS agent on AIX

## # ./itmcmd agent start ux.

To confirm that the UNIX OS agent process is running, run the command # ./cinfo -r.

If there is a requirement to restart data collection for the AIX Premium agent attributes, change the parameter **KUX\_AIXDP=true** in ux.ini. Restart the agent. This action enables the aixdp\_daemon again.

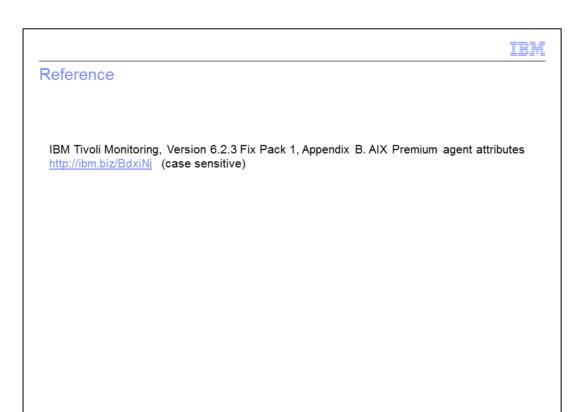

The link points to the User Guide that lists the attributes for which data is not collected after the aixdp\_daemon is disabled.

Disable AIX Premium agent attributes for the UNIX OS agent on AIX

© 2012 IBM Corporation

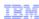

### **Summary**

Now that you completed this module, you can perform these tasks:

- Improve the performance of the UNIX OS agent
- Stop data collection for the AIX Premium agent attributes
- View data only for the UNIX OS agent (UX) attributes in the Tivoli Enterprise Portal
- Restart data collection for the AIX Premium agent attributes

Disable AIX Premium agent attributes for

© 2012 IBM Corporation

Now that you completed this module, you can:

- Improve the performance of the UNIX OS agent
- Stop data collection for the AIX Premium agent attributes
- View data only for the UNIX OS agent (UX) attributes in the Tivoli Enterprise Portal
- Restart data collection for the AIX Premium agent attributes

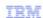

### Trademarks, disclaimer, and copyright information

IBM, the IBM logo, ibm.com, AIX, and Tivoli are trademarks or registered trademarks of International Business Machines Corp., registered in many jurisdictions worldwide. Other product and service names might be trademarks of IBM or other companies. A current list of other IBM trademarks is available on the web at "Copyright and trademark information" at http://www.ibm.com/legal/copytrade.shtml

UNIX is a registered trademark of The Open Group in the United States and other countries.

Other company, product, or service names may be trademarks or service marks of others.

THE INFORMATION CONTAINED IN THIS PRESENTATION IS PROVIDED FOR INFORMATIONAL PURPOSES ONLY. WHILE EFFORTS WERE MADE TO VERIFY THE COMPLETENESS AND ACCURACY OF THE INFORMATION CONTAINED IN THIS PRESENTATION, IT IS PROVIDED "AS IS" WITHOUT WARRANTY OF ANY KIND, EXPRESS OR IMPLIED. IN ADDITION, THIS INFORMATION IS BASED ON IBM'S CURRENT PRODUCT PLANS AND STRATEGY, WHICH ARE SUBJECT TO CHANGE BY IBM WITHOUT NOTICE. IBM SHALL NOT BE RESPONSIBLE FOR ANY DAMAGES ARISING OUT OF THE USE OF, OR OTHERWISE RELATED TO, THIS PRESENTATION OR ANY OTHER DOCUMENTATION. NOTHING CONTAINED IN THIS PRESENTATION IS INTENDED TO, NOR SHALL HAVE THE EFFECT OF, CREATING ANY WARRANTIES OR REPRESENTATIONS FROM IBM (OR ITS SUPPLIERS OR LICENSORS), OR ALTERING THE TERMS AND CONDITIONS OF ANY AGREEMENT OR LICENSE GOVERNING THE USE OF IBM PRODUCTS OR SOFTWARE.

© Copyright International Business Machines Corporation 2012. All rights reserved.

10 © 2012 IBM Corporation